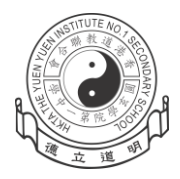

香港道教聯合會圓玄學院第一中學

# 家長通知書 第 P402/23/15號

敬啟者:

 為了方便學校處理經常收取的費用,如學費、書簿費、學生會費及全方位學習日等款項, 本校已開始使用智能卡繳費系統。此舉不僅可減少現金交易,避免了學生因遺失錢包而帶來 的經濟損失,亦會減輕了班主任的行政負擔;教師毋須再為找續、計算款項而花上寶貴的教 學時間。

貴子弟的智能學生證有別於『八達通』,只能在校內使用;遺失卡不等於遺失金錢,以 確保該卡持有人之款項於任何情況下亦不會被盜用。家長亦可簡單透過互聯網查閱子女詳細 的增值、繳費和結存紀錄。

請家長於八月三十一日前開設繳費聆戶口,並在戶口內登記本校之商戶編號 : 9622 及 有關繳費賬單號碼(有關細節請參閱附錄)。在成功開立戶口後,家長需要在開學前確保學生 戶口已有足夠金額(建議先存入\$1,800),以應付學期初的收費項目。

家長若對上述程序有任何疑問,歡迎致電(接受 WhatsApp) 38953715 向尹世澤老師查詢 或透過本校網頁了解進一步的資料。敬謝垂注!

此致

學生家長

校長 簡偉鴻 李 謹啟

二零二四年七月十一日

回 條 202/23/15 號

敬覆者:對於貴校使用智能卡繳費系統之安排及戶口登記之詳情,本人業已知悉,並會 在八月三十一日前辦妥有關手續。

此覆

簡偉鴻校長

二零二四年七月 日

## 開立繳費靈戶口及存入款項方法

# 步驟 1:開立繳費靈戶口

方法: 只須帶同提款卡或具備提款功能之信用卡,到就近的繳費靈終端機(OK 便利店),按 指示設立便可。

- 1. 選擇開立戶口
- 2. 將提款卡掃過讀卡槽
- 3. 選擇銀行戶口
- 4. 輸入提款卡個人密碼
- 5. 輸入自選的5位繳費靈電話密碼。重按繳費靈電話密碼以作確認
- 6. 輸入手提電話及自選的 8 位繳費靈網上密碼。重按繳費靈網上密碼以作確認
- 7. 取回印有繳費靈戶口號碼收據

# 步驟 2:登記及繳付賬單

## 方法 1:以電話登記及繳付賬單

- 1. 致電 18011(英文)或 18013(中文)
- 2. 按 "1" 字登記賬單
- 3. 輸入繳費靈戶口號碼
- 4. 輸入商戶編號 (本校為 9622)
- 5. 輸入賬單號碼: 賬單號碼 = 學生編號( 例如 yy115999 ;只需輸入數字 115999 )

登記賬單後再以電話繳付 賬單(等同於為戶口增值)

- 1. 致電 18031(英文)/18033(中文)
- 2. 輸入繳費靈電話密碼
- 3. 輸入商戶編號 (本校為 9622)
- 4. 輸入繳費賬單號碼 (繳費賬單號碼 = 學生編號)
- 5. 輸入繳付金額 (本校預設為增值金額,建議先增值 1800元)
- 6. 按 "1" 以確定繳費或按 "8" 字輸入預設繳付日期
- 7. 聆聽付款編號或預設付款指示編號

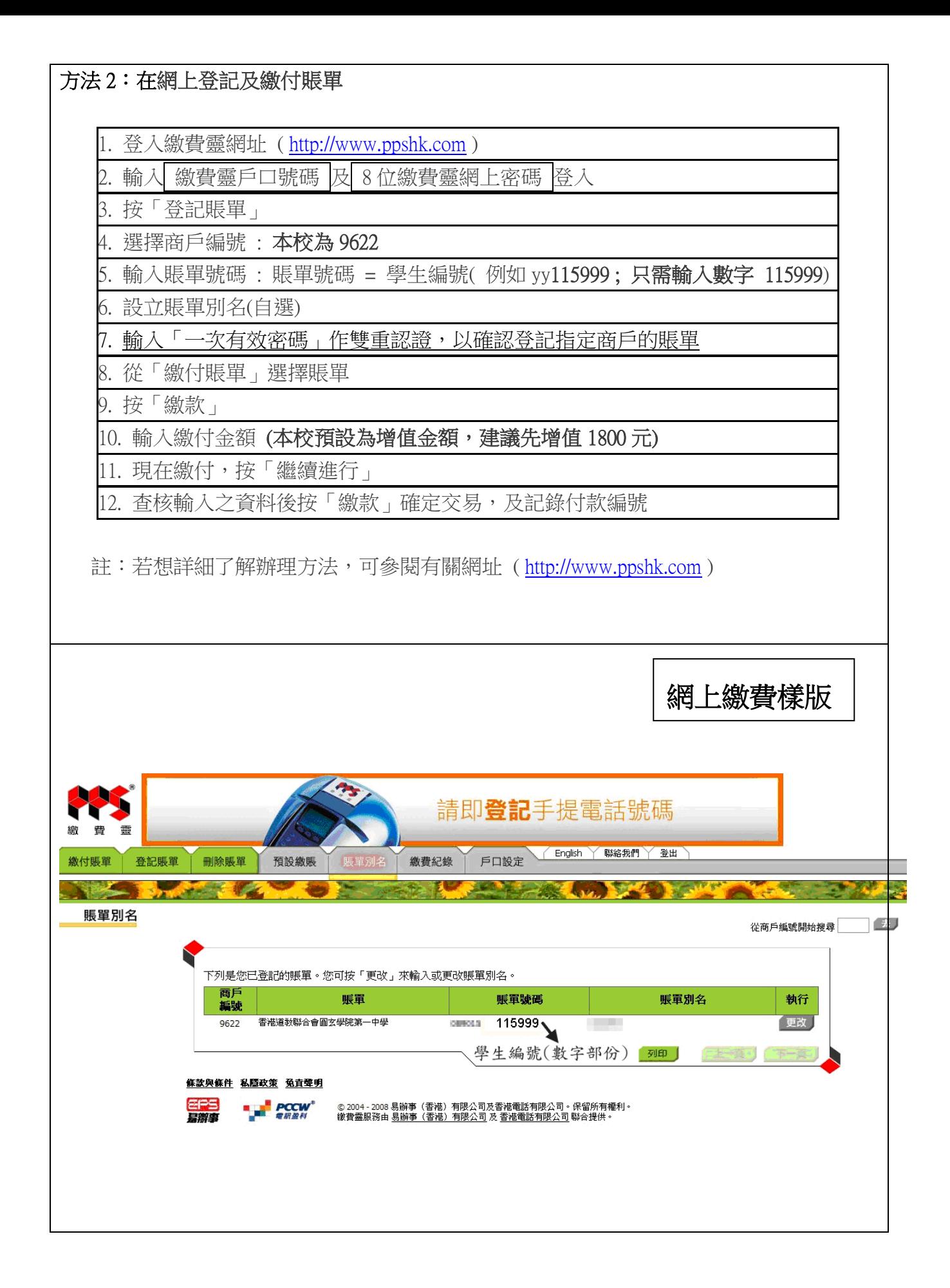

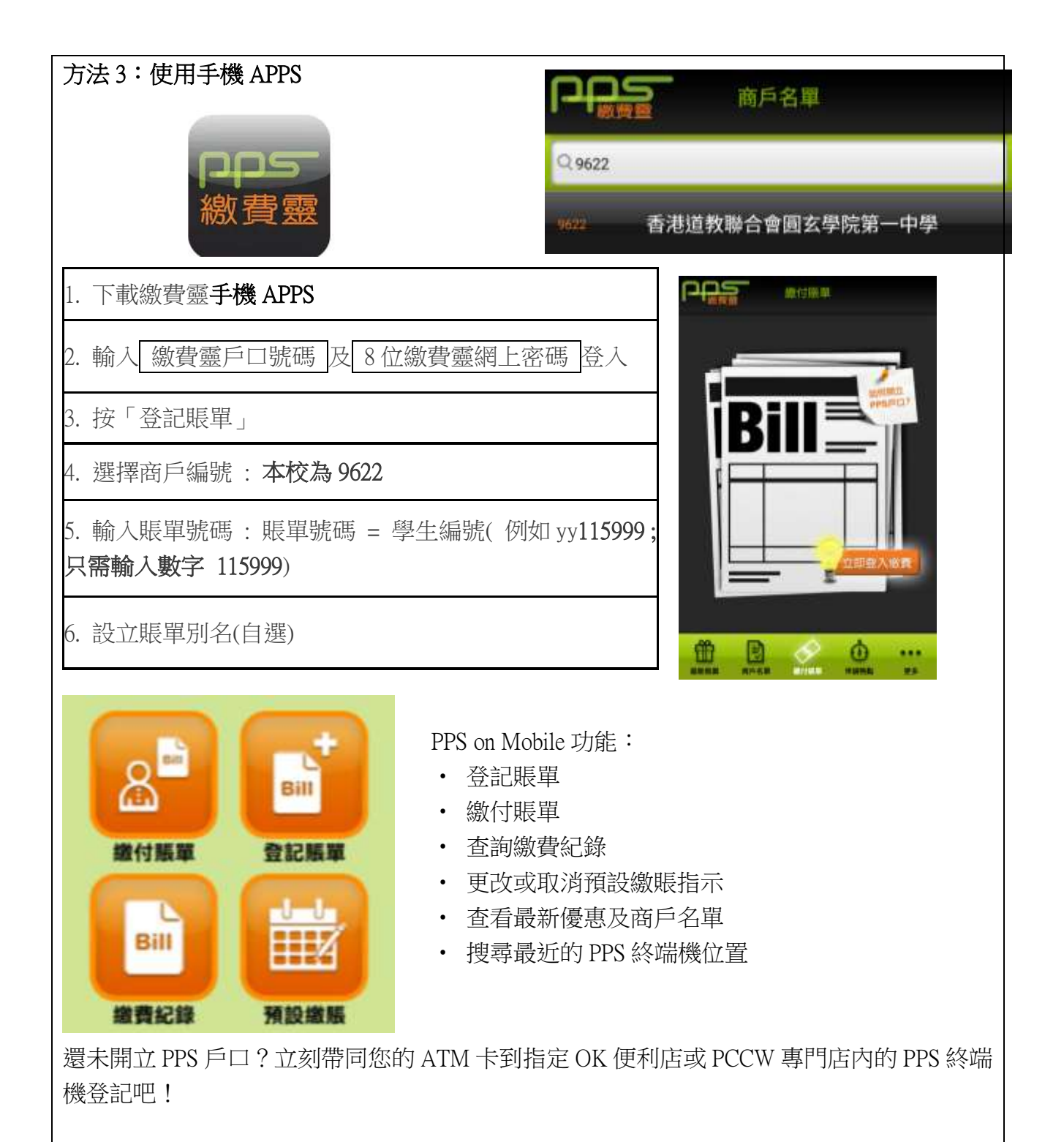

## 其他方法: 現金存放(不建議使用)

家長若無法透過繳費靈繳交金額,可直接到本校校務處辦理。由於涉及金額頗多(每次金額 應不少於 500元),家長不應交由學生辦理。

#### 互聯網查閱子女的出席及繳費情況的方法

本校資訊教育組已為本校所有學生的家長開設內聯網戶口,好讓閣下能更方便得悉 貴子弟 的學習情況。

功能包括: 免費電郵戶口 家長手冊 學生(貴子弟)記錄:包括考勤及繳費記錄 學校通告

閣下之戶口詳列如下:

- 登入網址: http://eclass.yy1.edu.hk
- 登入名稱: pyy1xxxxx (p+ 貴子弟之學生証編號)
- 登入密碼: abcpyy1xxxxx (貴子弟之學生証編號)
- 例: 假設貴子弟之學生証編號是:yy115999 閣下的戶口登入名稱便是:pyy115999 閣下的戶口登入密碼便是:abcpyy115999

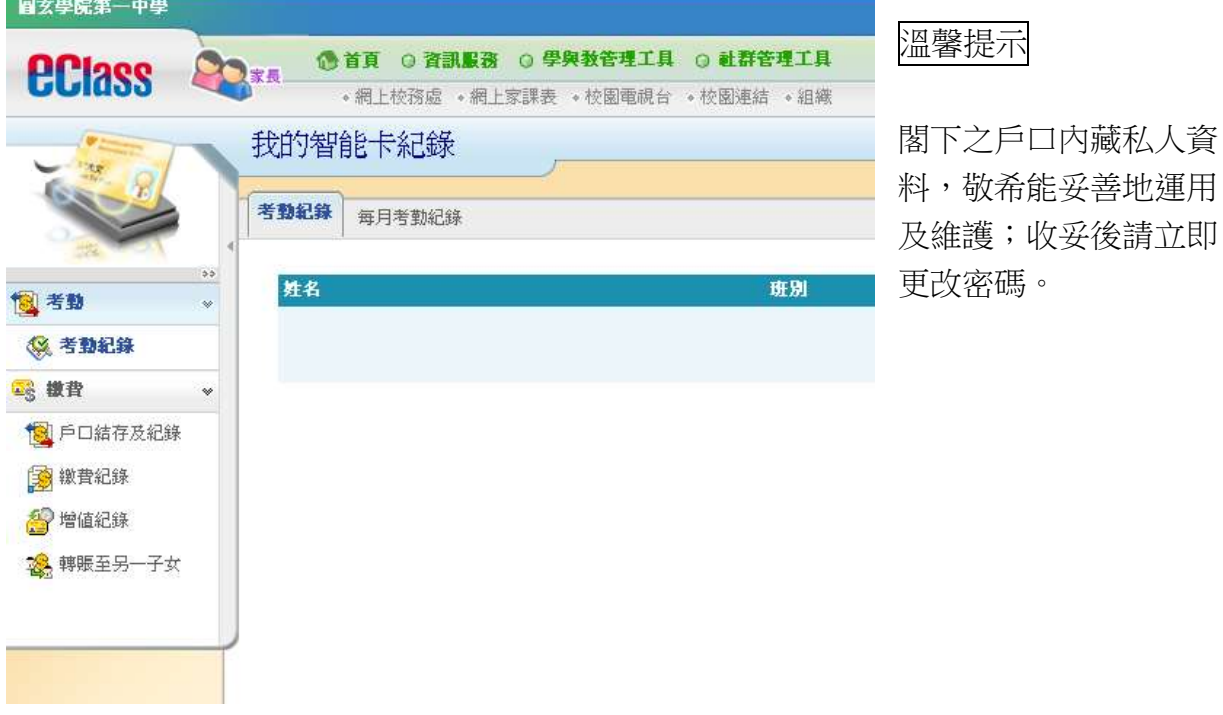

## 學生智能卡繳費系統 (常見問題)

1. 學校附近是否有申請 PPS 的地方?

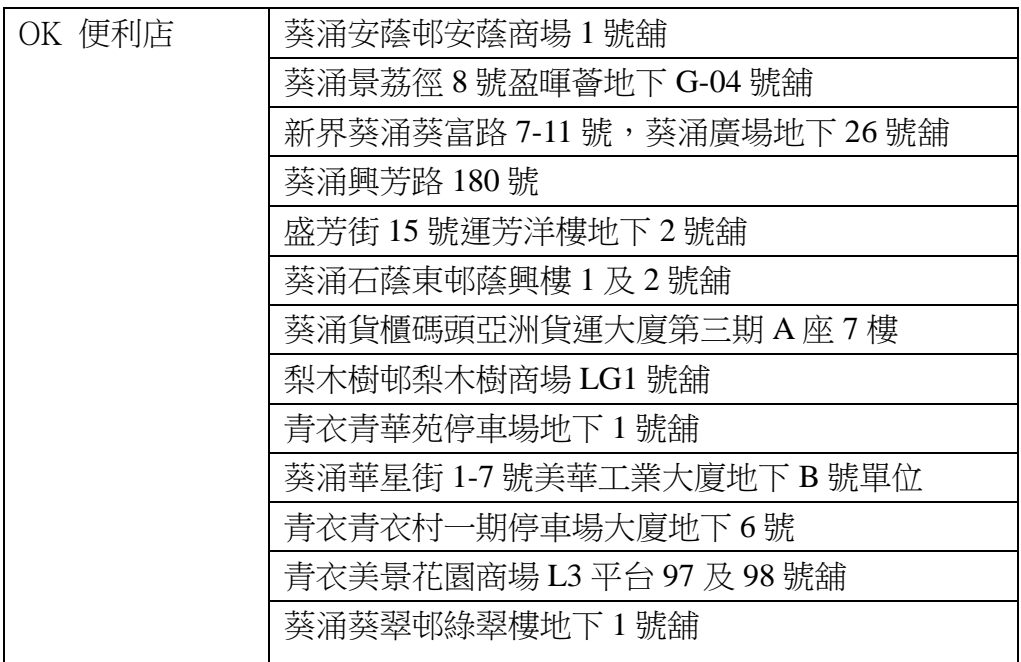

2. 使用 PPS 繳費是否需要支付行政費用?

是。每次經電話或互聯網成功繳費,「繳費靈」公司均會收取港幣 \$2.2 作為行政費用(「繳 費靈」公司每年有權申請調整有關費用)。為鼓勵家長使用智能卡繳費系統,學校每年會 代為繳交一次交易行政費用;其後每次交易的手續費將由家長自行支付,校方會直接在 智能卡系統扣除(例如:家長於同一個學年內第三次於繳費靈系統存入港幣\$500,學生智 能卡户口只會顯示增值港幣\$497.8)。因此,本校建議家長每年只以繳費靈系統增值兩次 (建議上下學期各一次,首次入賬需於學校開課前先行繳付),而每次增值金額應足夠一 個學期使用。

3. 本人若有兩名子女於 貴校就讀,需要登記多少次賬單?

兩次。家長只需開立一個 PPS 户口,但登記賬單的步驟則需要做兩次,因為每名子女也 各有一個獨立的學生繳費編號,而繳交費用亦需分開進行。如此類推。

4. 本人已經透過 PPS 系統完成繳費程序,但為何戶口沒有顯示增值紀錄?

上一個工作天晚上七時前的繳費資料將會於下一個工作天傳送至學校伺服器,學校每日 會於上午十時前把所需金額由銀行戶口增值到學生的智能卡賬戶,學生可於上午十一時 後在學校以拍卡方式確認繳費。

5. 本人若忘記繳費靈户口號碼,應該怎麼辦?

家長可帶備提款卡到繳費靈終端機覆查戶口號碼並保留有關收據。

6. 如何確保智能卡持有人之款項於任何情況下亦不會被盜用?

智能卡內只有學生的密碼,並不存有現金,別人是不能使用該咭去繳交其他人費用的。

7. 本人是否可以用現金代替使用 PPS 系統替本人子女的智能卡戶口增值?

是。但因學生攜帶大量現金回校存在一定風險,有機會遺失金錢,本校並不鼓勵。若家 長必須以現金代替使用 PPS 系統替子女的智能卡增值,家長可親臨本校校務處辦理。若 家長未能到校辦理而需要子女代辦,須於 貴子女的手冊內紀錄有關事項並詳述原因, 由 貴子女將款項交給班主任,再由班主任處理有關增值事宜。

8. 本人如何知悉子女已經繳交有關活動費用?

家長使用繳費靈替學生智能卡增值,不會自動繳付學生的活動費用。學生需要利用智能 卡閱讀器拍卡確認繳費才作完成。校方會於圖書館內設置一部智能卡閱讀器,學生可於 小息、午膳或放學後自行拍卡繳費,登幕上會顯示學生姓名、班別、班號、已繳交費用 和餘額。如果在「已繳交項目」有顯示,即表示已成功繳交所顯示的費用,智能卡賬戶 亦同時會扣除有關款項的金額。家長可透過內聯網 eclass 户口,查閱 貴子女的户口結餘 及交易紀錄。詳細使用方法可參閱本校網頁。

9. 若本人的子女同一時間有兩個繳費項目,是否需要拍卡兩次?

不需要。只要智能卡戶口內有足夠款項,拍卡一次就能繳付所有應繳項目。

10. 若本人子女中途退學,户口餘額會如何處理?

當學生畢業或退學時校方會自動終止學生智能卡的賬戶,家長可選擇:

- 將餘款捐贈給本校家長教師會;
- 轉給其他在學校就讀的子女戶口;
- 诱過自動轉賬形式全數退回金額,惟家長須於通知書上提供入賬銀行名稱、賬户號 碼及附上銀行存摺影印本。